## **Tutorial "Vote for Trial Off" auf MyCokeMusic**

Gehe zu dieser Webadresse: [https://www.mycokemusic.ch](https://www.mycokemusic.ch/)

"neu anmelden" klicken:

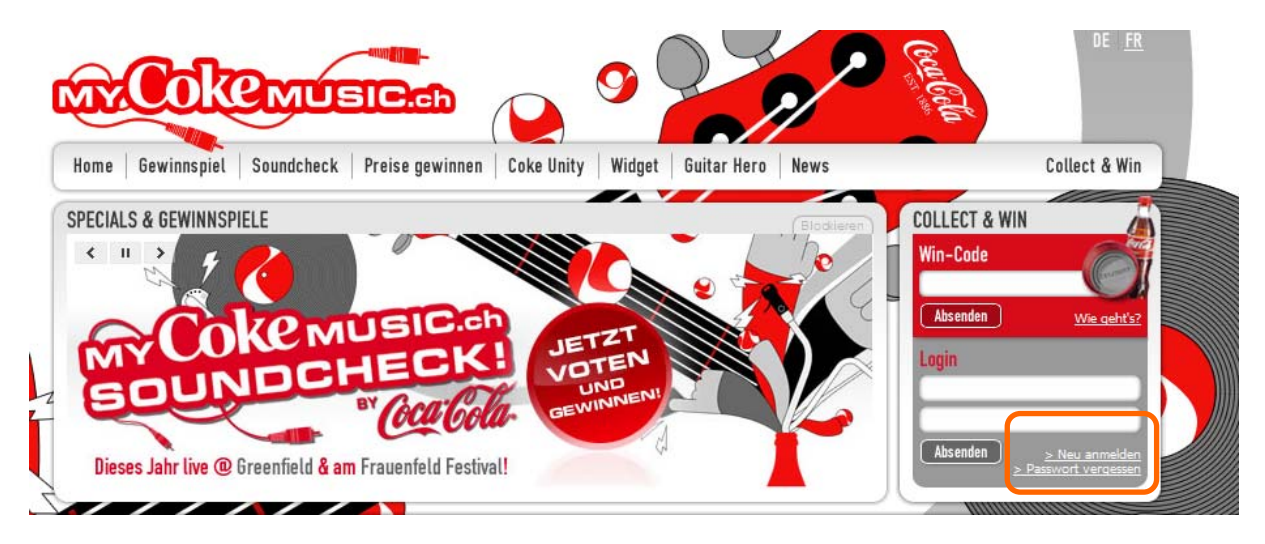

Stammdaten ausfüllen (die Handynummer benötigt Coca Cola, um sicherzustellen, dass jemand nicht mehrere Profile anlegt um das Voting-Ergebnis zu fälschen), den unteren Teil (Profil) könnt Ihr leerlassen:

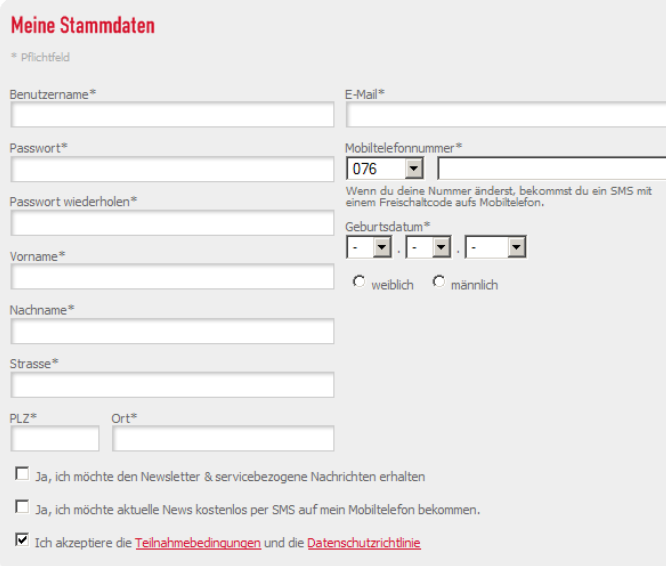

Weiter unten im Fenster den Captcha-Code eintragen und speichern (dies hier ist nur ein Beispiel):

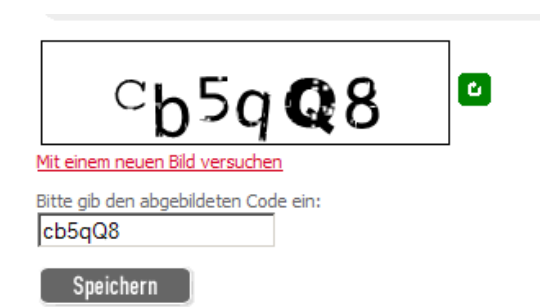

## Darauf bekommst Du einen Code auf Dein Handy. Diesen fünfstelligen Code trägst Du in das Folgefenster ein:

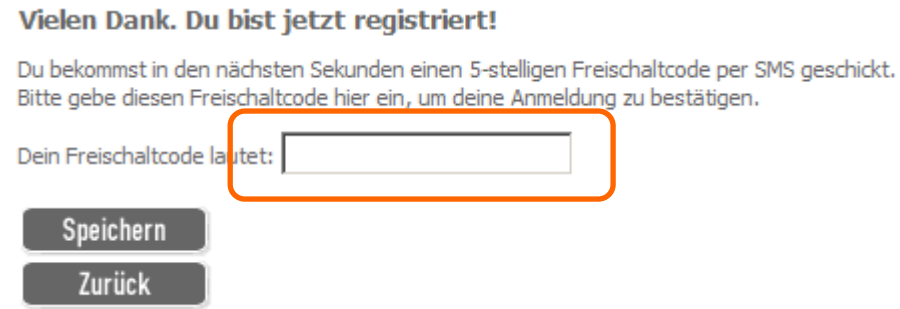

In den meisten Fällen schlägt der erste Versuch leider fehl, in diesem Fall, schliesse alle Browserfenster, öffne den Browser erneut, wähle die Adresse [https://www.mycokemusic.ch](https://www.mycokemusic.ch/) und logge Dich nun gleich mit Deinen neuen Zugangsdaten ein, die Du Dir zuvor gemacht hast:

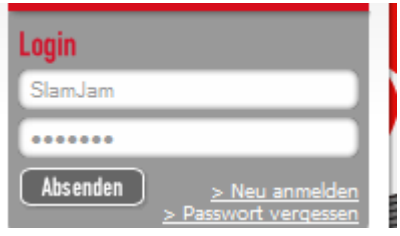

Danach gibst Du erzeugst Du nochmals wie oben mit "Speichern" ein SMS an Dein Handy. Beim zweiten Versuch hat es bis jetzt bei jedem/jeder geklappt.

Nach dem Login suchst Du Trial Off über das Menü "Soundcheck 2009 Bands":

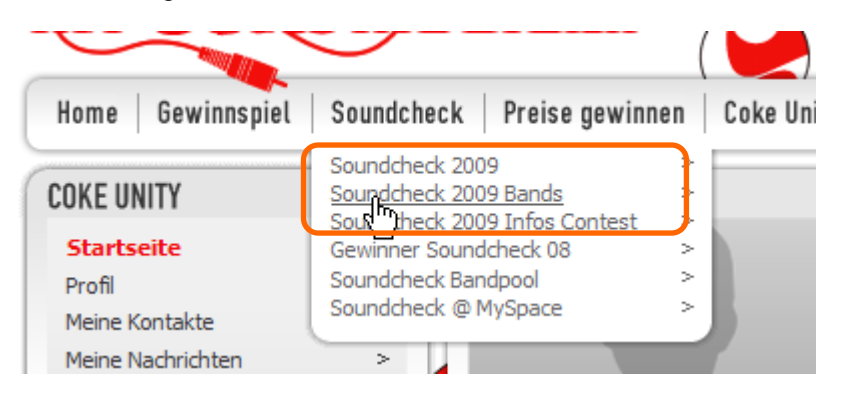

Dort klickst Du auf den Bandnamen "Trial Off"

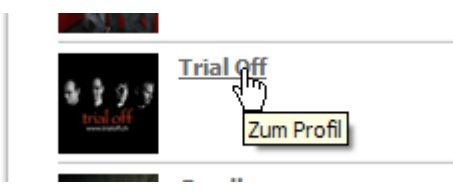

In unserem Bandprofil klickst Du auf "Jetzt voten" unter dem Profilbild:

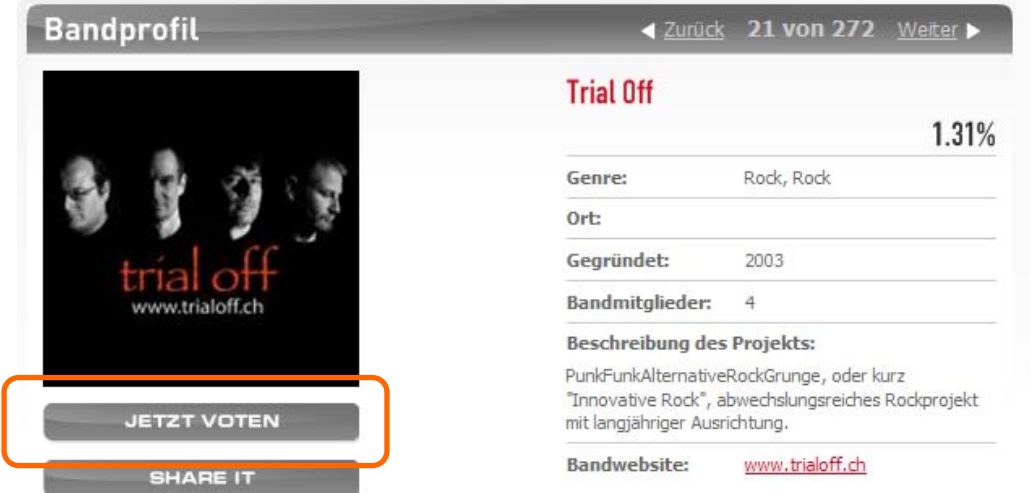

Nun kannst Du Dich alle 24 Stunden bis zum 25. Mail 2009 einloggen und die Stimme für uns abgeben. Falls Du einmal verhindert bist zu einer bestimmten Zeit, weihst Du am Besten eine/n Stellvertreter/in über Deine Zugangsdaten ein, damit das tägliche Voting sichergestellt ist. Es sollte auch immer etwas zur gleichen Zeit geschehen, da nach dem Voting ein weiteres Voting für 24 Stunden gesperrt ist.

Was Du sonst noch für uns tun kannst:

- Spread the Word! Lade weitere Leute ein, sich für Trial Off im MyCokeMusic Voting zu engagieren.

Trial Off danken Dir für Deine Unterstützung!